# **CookiesPolicy**

In accordance with the law, aalcaldemusic.com uses cookies to facilitate the use of our website. Cookies are small files of information that allow us to compare and understand how our users navigate through our web page, and in this way to be able to improve consequently the navigation process. The cookies we use do not store any personal data, nor any information that can identify you. In case you do not want to receive cookies, please configure your Internet browser to delete them from your computer's hard drive, block them or notify you in case of installing them. To continue without any changes to your cookie settings, simply continue on the website.

You can learn more about cookies and their use at www.aboutcookies.org. The types of cookies we use are as follows:

- **Cookies strictly necessary**: These cookies are necessary for the correct use of the web page, allowing access to sections that have security filters. Without these cookies, many of the services available would not be operational.
- **Cookies of Navigation**: These cookies collect information about the use that the visitors make of the web, for example pages viewed, errors of load, etc. It is generic and anonymous information, which does not include personal data, nor does it collect information that identifies visitors, being the ultimate objective to improve the functioning of the web. By visiting our website, you accept the installation of these cookies on your device.
- **Functional Cookies**: These cookies allow you to remember information (such as your username, language or the region you are in) and more personal characteristics. For example, the possibility of offering personalized content based on the information and criteria that you have voluntarily provided. These cookies can also be used to remember changes made to the text size, fonts, and other customizable parts of the web page. They are also used to offer some requested services, such as watching a video or commenting on a blog. The information collected by these cookies is anonymous and cannot be followed in other websites. By visiting our website, you accept the installation of these cookies on your device.

### How to manage cookies on computers?

If you want to allow the use of cookies on our site, please follow the instructions below.

#### **Google Chrome**

- 1. When opening the browser, click on "tools" at the top and select the "options" tab.
- 2. In options, click on "privacy".
- 3. Check "enable cookie management".

#### **Microsoft Internet Explorer 6.0, 7.0, 8.0, 9.0**

- 1. When opening the browser, click on "tools" at the top and select the "options" tab.
- 2. Check the "Privacy" tab making sure it is set to a medium or lower security level.
- 3. If the Internet configuration is not medium, cookies will be blocked.

#### **Mozilla Firefox**

- 1. When opening the browser, click on "tools" at the top and select the "options" tab.
- 2. Select the Privacy icon
- 3. Click on cookies, and check: "allow the installation of cookies".

#### **Safari**

- 1. When opening the browser, click on "tools" at the top and select the "options" tab.
- 2. Click on the "Security" tab and check if the "Block third party cookies access" option is checked or not.
- 3. Click on "save".

#### **Installing Cookies on Mac**

If you have a Mac and want to allow access to our cookies on your computer, please follow the instructions below:

#### **Microsoft Internet Explorer on OSX**

- 1. Go to "Explorer" and select "Preferences" in the navigation bar.
- 2. Scroll down until you see "Cookies" just below received files.
- 3. Mark "Do not ask again".

#### **Safari on OSX**

- 1. Go to Safari and select "Preferences" from the navigation bar.
- 2. Click on the "Security" tab and select "accept cookies"
- 3. Select the option: "Only from the current site that I am browsing"

#### **Mozilla and Netscape on OSX**

- 1. Enter "Mozilla" or "Netscape" and at the top of your browser, select "Preferences"
- 2. Scroll down until you see "Cookies" just below "Privacy and Security".
- 3. Select "Allow access to cookies only from the current site"

## **Opera**

- 1. Go to "Opera" and select "Menu" and "Settings" in the navigation bar.
- 2. Select "Preferences" and click on the "Advanced" tab.
- 3. Check the "Accept cookies"

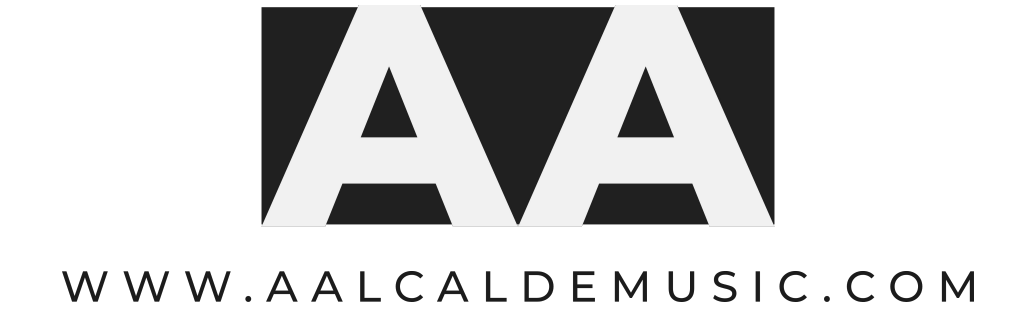